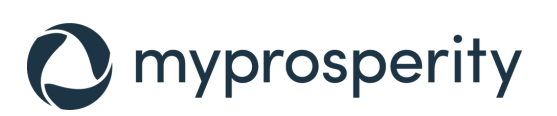

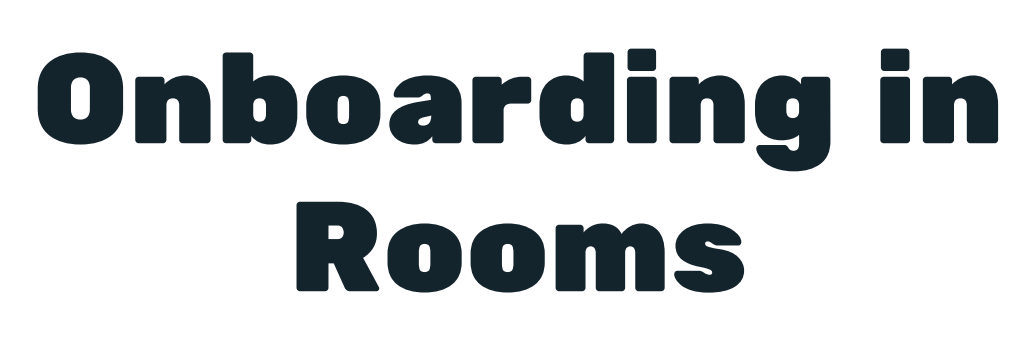

Upload the bill/annual account to the Room. Upload bill

**Client pays bill**  $\bullet\bullet$ Close Room All done! You can now close the Onboarding Room.

Request any clarification that is needed quickly using the **@mention** function in Rooms chat.

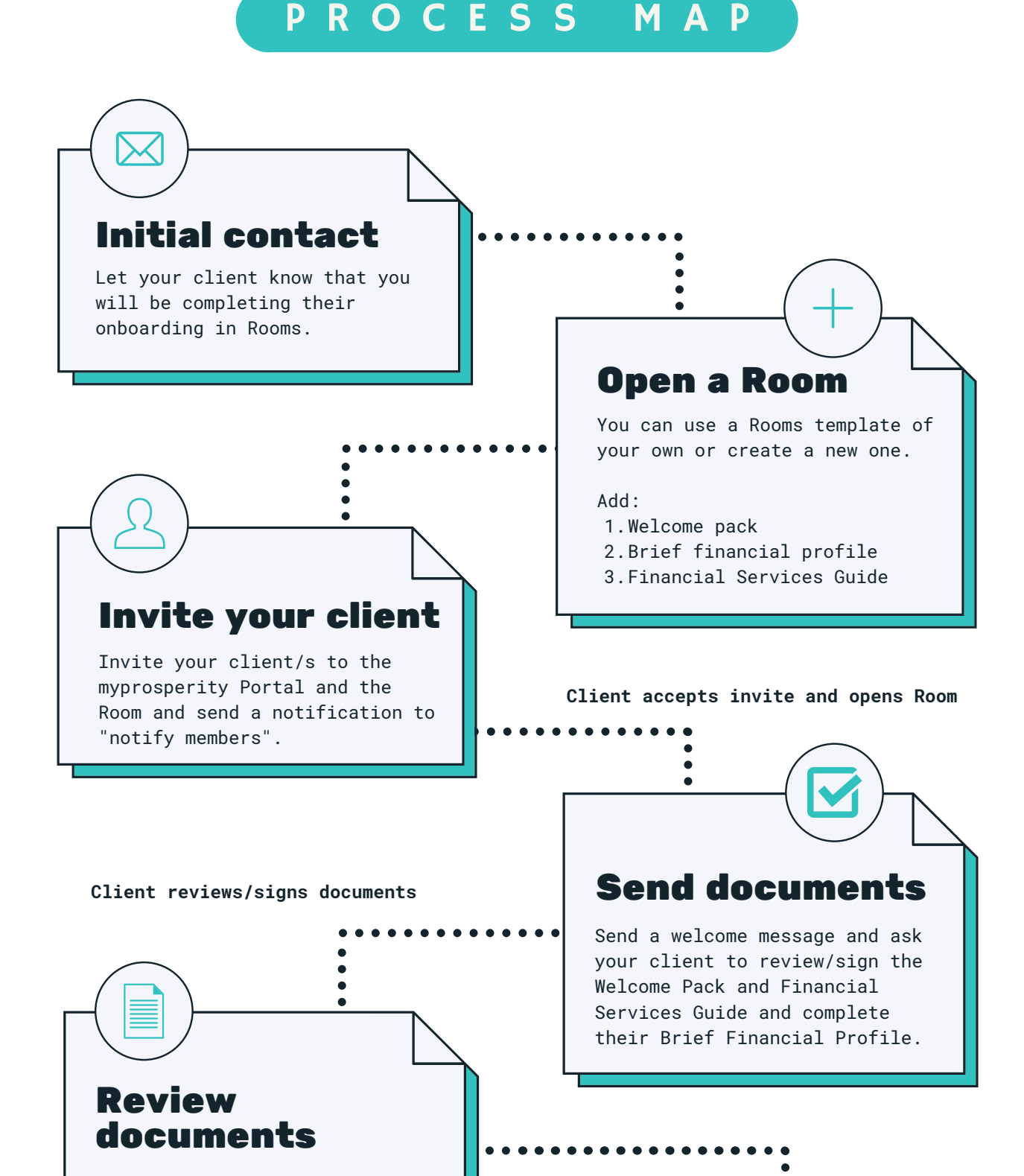

myprosperity notifies you when a client has completed their Digital Form. Now you can review their Brief Financial Profile.

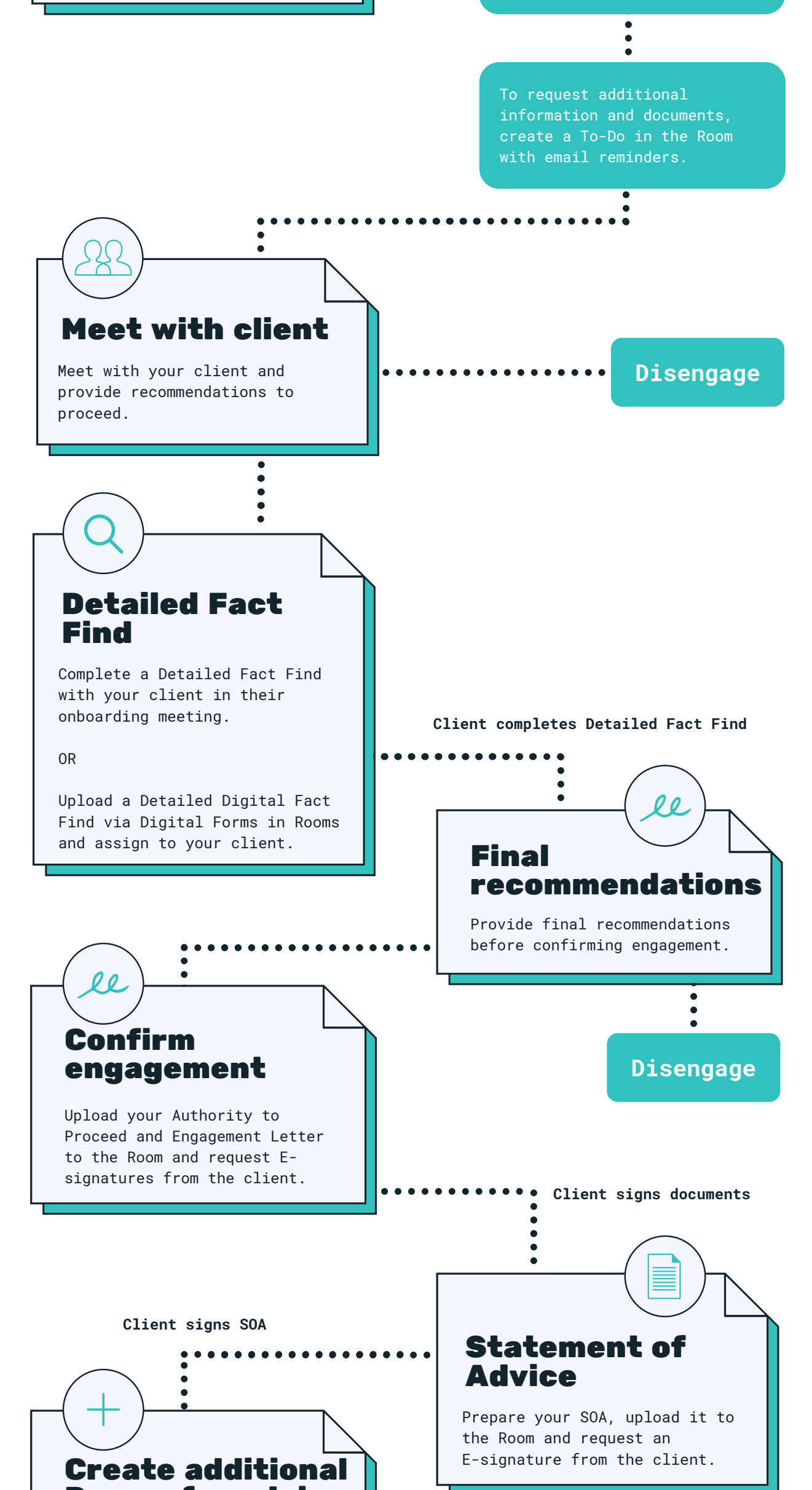

- Insurance review Room
- Will preparation Room
- Finance broking Room
- Portfolio review Room

Open individual Rooms for each relevant objective and invite your client.

 $E.a.$ 

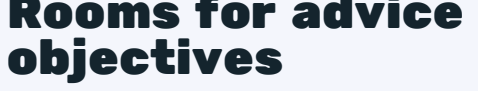

For support, visit help.mpwealthportal.com

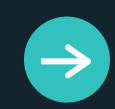